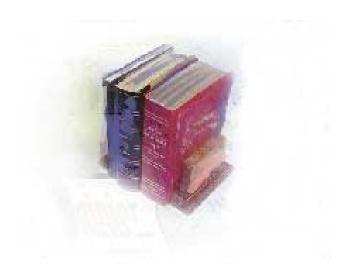

# **Using Update Matriculation Term Process**

Georgia Enhanced Banner Student and Financial Aid Systems User Documentation

Version 8.0

Office of Information and Instructional Technology

March 2010

This page left blank to facilitate front/back printing.

# **Table of Contents**

| Introduction to Update Matriculation Term Process  | 1 |
|----------------------------------------------------|---|
| Purpose                                            | 1 |
| Target Audience                                    | 1 |
| Purpose and Scope of Document                      |   |
| Graphics                                           | 1 |
| References                                         |   |
| Support                                            | 2 |
| Update Matriculation Term Process Flow             | 3 |
| Description                                        | 3 |
| Overview of Update Matriculation Term Process      |   |
| Implementing Update Matriculation Term Process     | 4 |
| I. Verify EDI Cross-Reference Rules form           | 4 |
| II. Execute Update Matriculation Term Process      | 5 |
| Parameters for ZHRMATR process                     | 5 |
| Sample Output for ZHRMATR.lis file                 | 6 |
| Sample Output for ZHRMATR.log file                 | 6 |
| III. Verify Student Matriculation Term Code Update | 7 |
| Appendix A: Document History A-                    | 1 |
| Appendix B: Process Flow B-                        | 1 |

This page left blank to facilitate front/back printing.

# Using Update Matriculation Term Process

# Introduction to Update Matriculation Term Process

| Purpose                          | The Update Matriculation Term process (ZHRMATR) will be used to<br>update missing matriculation term code for students enrolled at the<br>institution based on a specific term. The process will update all missing<br>matriculation term code based on the last reported academic history<br>record information and/or student registration record.<br>The report output will not produce any does not report student<br>information or report total. (i.e.: student id, student name, etc). As a<br>result, the process updates will be reflected on the General Student form<br>(SGASTDN) for students with missing matriculation term code for the<br>term code entered. |
|----------------------------------|----------------------------------------------------------------------------------------------------|
| Target Audience                  | This user documentation is for the administrative office that is<br>responsible for maintaining matriculation term code updates. The<br>process should be run at the end of each registration period and should<br>include future terms with available pre-registration.                                                                                                    |
| Purpose and Scope<br>of Document | <ul> <li>This document explains how to use the Update Matriculation Term process.</li> <li>This chapter includes the following topics: <ul> <li>Verify EDI Cross-Reference Rules form</li> <li>Execute Update Matriculation Term Process</li> <li>Verify Student Matriculation Term Code Update</li> </ul> </li> </ul>                                                                                                    |
| Graphics                         | Graphic cues used in this document assist with labeling of steps and items that are particularly important.                                                                                                    |
| Ø                                | Steps for recovery or support.                                                                                                    |
|                                  | For additional information, see references.                                                                                                    |
|                                  | Exercise caution.                                                                                                    |
| Danger!                          | Warning: an error here is critical.                                                                                                    |
| References                       | For information about the baseline product, see Using SCT Banner User<br>Manual for Accounts Receivable, Financial Aid, and Student.                                                                                                    |

#### Support

7

For additional OIIT resources and support, contact the OIIT HELPDESK:

Web http://www.usg.edu/customer\_services (self-service ticket submission)

E-mail <u>helpdesk@usg.edu</u>

For urgent or production down situations, call the OIIT HELPDESK:

Local 706-583-2001

Toll free within 1-888-875-3697 Georgia

## **Update Matriculation Term Process Flow**

# **Description** The Update Matriculation Term process (ZHRMATR) will be used to update missing matriculation term code for students enrolled at the institution based on a specific term. The process will update all missing matriculation term code based on the last reported academic history record information and/or student registration record.

The report output will not produce any does not report student information or report total. (i.e.: student id, student name, etc). As a result, the process updates will be reflected on the General Student form (SGASTDN) for students with missing matriculation term code for the term code entered.

Overview of Update Matriculation Term Process

Complete the following steps to implement and execute Update Matriculation Term Process in Banner Student.

| I. |    | Verify EDI Cross-Reference Rules form                                                                                                    |
|----|----|----------------------------------------------------------------------------------------------------|
|    | 1. | Verify student academic history or registration status                                                                                      |
|    | 2. | Verify you have translated your institution's Course and SOAXREF<br>Student Level codes (STVLEVL) on the EDI Cross-<br>Reference Rules form |
|    |    | $\downarrow$                                                                                                    |
|    |    |                                                                                                    |

| П. | Execute Update Matriculation Term Process     |         |
|----|-----------------------------------------------|---------|
|    | 1. Execute Update Matric Term Process         | ZHRMATR |
|    | $\downarrow$                                  |         |
| Ш. | Verify Student Matriculation Term Code Update |         |

Verify General Student form

1.

SGASTDN

## **Implementing Update Matriculation Term Process**

#### I. Verify EDI Cross-Reference Rules form

1. Verify student academic history or registration status Verify the end of term processes has been executed to update academic history and/or student has a registration record (SFAREGS) for the specific term.

2. Verify EDI Cross-Reference Rules form Verify you have translated your institution's Course and Student Level codes (STVLEVL) on the EDI Cross-Reference Rules form (SOAXREF).

| ss-Refere          | nce Label: STV          | /LEVL Course and St  | udent Level co | odes |          |              | Copy Table: 🗊                            |
|--------------------|-------------------------|----------------------|----------------|------|----------|--------------|------------------------------------------|
| oss-Ref            | erence Rules            | i                    |                |      |          |              |                                          |
| lectronic<br>Label | Electronic<br>Qualifier | Electronic<br>Value  | EDI            | Web  | XML      | Banner Value | Description                              |
| TVLEVL             | 0001                    | Undergraduate        |                |      |          | us           | Undergraduate                            |
| TVLEVL             | 0002                    | Undergraduate        |                |      | <b>v</b> | 01           | Semester System Undergraduate            |
| TVLEVL             | 0003                    | Graduate             |                |      | ✓        | GS           | Graduate level credit                    |
| TVLEVL             |                         | Dual                 |                |      |          |              | Dual level (appl to bach or grad degr (  |
| STVLEVL            |                         | GraduateProfessional |                |      |          |              | Dual level(grad and professional- may    |
| STVLEVL            |                         | LowerDivision        |                |      |          |              | Lower division credit (associated with t |
| STVLEVL            |                         | Professional         |                |      | 1        |              | Professional                             |
| STVLEVL            |                         | TechnicalPreparatory |                |      |          |              | Tech Prep credit                         |
| STVLEVL            |                         | UpperDivision        |                |      | <b>v</b> |              | Higher or upperdivision credit (assoc v  |
| STVLEVL            |                         | Vocational           |                |      | <b>v</b> |              | Vocational/technical credit              |
|                    |                         |                      |                |      |          |              |                                          |
|                    |                         |                      | Í 🗆            |      |          |              |                                          |
|                    |                         |                      |                |      |          |              |                                          |
|                    |                         |                      |                |      |          |              |                                          |
|                    |                         |                      |                |      |          |              |                                          |
|                    |                         |                      |                |      |          |              |                                          |
|                    |                         |                      |                |      |          |              |                                          |
|                    |                         | [                    |                |      |          |              |                                          |

**NOTE:** The translation for STVLEVL is also used for Post Secondary XML Transcript. Please do not adjust without consulting the office that is responsible for producing XML transcripts.

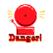

(Reference: Implementing XML Transcript)

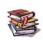

#### II. Execute Update Matriculation Term Process

1. Execute Update<br/>Matriculation<br/>Term ProcessThe Update Matriculation Term process (ZHRMATR) is used to update<br/>the matriculation term code in Banner for a specified term.<br/>The ZHRMATR process is executed through job submission

(GJAPCTL) with the following parameter.

#### Parameters for ZHRMATR process

| No | Name | Required | Description/Instructions    | Default<br>Values |
|----|------|----------|-----------------------------|-------------------|
| 01 | Term | Yes      | Enter term to be processed. |                   |

**NOTE**: The ZHRMATR process currently does not report student information or report total.

#### Sample Output for ZHRMATR.lis file

PL/SQL procedure successfully completed.

#### Sample Output for ZHRMATR.log file

SQL\*Plus: Release 10.2.0.4.0 - Production on Fri Oct 23 14:33:40 2009

Copyright (c) 1982, 2007, Oracle. All Rights Reserved.

Enter user-name: Connected to: Oracle Database 10g Enterprise Edition Release 10.2.0.4.0 - 64bit Production With the Partitioning, OLAP, Data Mining and Real Application Testing options

SQL>

PL/SQL procedure successfully completed.

PL/SQL procedure successfully completed.

2 rows deleted.

```
SQL> Disconnected from Oracle Database 10g Enterprise Edition Release 10.2.0.4.0 - 64bit Production
With the Partitioning, OLAP, Data Mining and Real Application Testing options
*** sql completed... ***
*** loading output into database...
Connected.
Connected.
```

# **NOTE**: The ZHRMATR process currently does not report student information or report total.

#### III. Verify Student Matriculation Term Code Update

1. Verify Matriculation Term Code Update Verify that matriculation term is populated for **CURRENT** record on the General Student form (SGASTDN).

| General Student SGASTDN 8.2                                                                                                    | Summary  Term: 200900 View Current/Active Curricula Academic and Graduation Status, Dual Degree Miscellaneous |
|----------------------------------------------------------------------------------------------------|----------------------------------------------------------------------------------------------------|
| General Learner                                                                                                    |                                                                                                    |
| New Term:     200000     Fall Semester 2009       Student Status:     AS     Active       Student Type:     F     New Freshman       Residence:     R     Resident       Fee Assessment Rate:     -     -       Class:     FR     Freshman       Full or Part Time:     -     Full Time | From Term: 200908 To Term: 9999999 Additional Information Site: Session: Block: Citizenship:                  |
| Curricula Summary - Primary         Student Type:           Priority Term         Program         Catalog         Level           1         200908         AA MUSIC         200908         Semester Syste           End:         Outcome Key:         Admission Type:         Training  |                                                                                                    |
| Field of Study Summary<br>Priority Term     Type     Field of Study       1     20008     Major     Music/Option I                                                                                                    | Department Attached to Major                                                                                  |

| ID: 100000011 🔻   | d'Aramis, René d. Student Summary                  | Term: 200908 View Current/Active Curricula              |
|-------------------|----------------------------------------------------|---------------------------------------------------------|
|                   | ricula Activities Veteran Comments Acc<br>of Study | ademic and Graduation Status, Dual Degree Miscellaneous |
| Curriculum        |                                                    | Record 1 of 3 🖪 🕨                                       |
| Current:          | 🕢 Replace: 🗳 Update: 🗳 Duplicate: 🏘                | Roll Learner: 🖲 Yes 🔿 No 🔿 Default Roll to Outcome: 🛛 🖗 |
| Activity:         | ACTIVE Apply to Graduate:                          | Graduation Sequence: Rolled to Outcome:                 |
| Key Sequence:     | 99                                                 | User ID: JBROZ                                          |
| Term:             | 200908 Fall emester 2009                           | Activity Date: 23-OCT-2009                              |
| End Term:         |                                                    | Start Date:                                             |
| Catalog Term:     | 200908 Fall Semester 2009                          |                                                         |
| Priority:         | 1                                                  | Varify that matriculation term i                        |
| Program:          | AA-MUSC AA MUSIC                                   | Verify that matriculation term i                        |
| Level:            | US 🛡 Semester System Undergraduate                 | populated for Current record.                           |
| Campus:           |                                                    | populated for Current record.                           |
| College:          | 01 💌 Atlanta Metropolitan College                  | Rate:                                                   |
| Degree:           | AACC Associate of Arts                             | Leave of Absence:                                       |
|                   |                                                    | From Date:                                              |
| Admission Type:   | FR 💌 Traditional Freshman                          | To Date:                                                |
| Admission Term:   | 200908 💌 Fall Semester 2009                        | Expected Graduation Date: 🔤 🗐                           |
| Application:      |                                                    | Graduation Term:                                        |
| Matriculated Term | 200908 💌 Fall 💏 ster 2009                          | Graduation Year:                                        |

# **Appendix A: Document History**

This section details the history of the document and updates made for each modification.

| Release and Date                            | Page | Update Description                                   |
|---------------------------------------------|------|------------------------------------------------------|
| Georgia Enhancements 7.12,<br>May 30, 2008  | NA   | Original                                             |
| Georgia Enhancements 8.0,<br>March 31, 2010 | All  | Updated for the 8.0 version of Georgia Enhancements. |

### **Appendix B: Process Flow**

# Matriculation Term Process

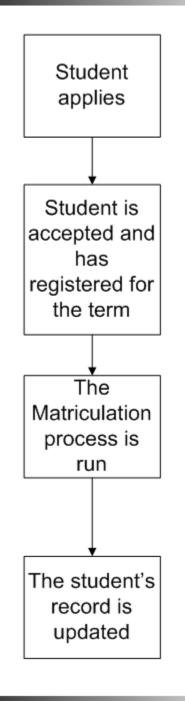